#### **Tooling for Service Mix 4**

#### **Andreas Gies**

Principal Architect

http://www.fusesource.com http://open-source-adventures.blogspot.com

#### About the Author

- Principal Architect PROGRESS - Open Source Center of Competence
- Degree in Computer Science from the University of the German Forces 1992
- Working with middleware like MOMs, CORBA, J2EE, WS and ESBs ever since for Sterling Software, Iona Technologies and PROGRESS
- Specialized on ESB based architectures since 2002

#### Software used for the examples

- The examples are based on the <u>FUSE</u> releases of Apache ServiceMix and Apache ActiveMQ
- The FUSE community provides
  - Access to Committers as many Apache committers are employed by the FUSE team
  - Enterprise support Open source adaption in the enterprise requires 24x7 reliable support
  - Increased testing on a CI environment maintained by the FUSE team
  - Enterprise qualities of service Ensuring sensible Enterprise deployment and backwards compatibility
  - Documentation and training for the Apache projects released under the FUSE brand
  - Backed by large, enterprise company

#### **FUSE** products

- FUSE ESB 3
   Based on Apache Service Mix 3
- FUSE ESB 4
   Based on Apache Service Mix 4
- FUSE Message Broker Based on Apache ActiveMQ
- FUSE Services Framework Based on Apache CXF
- FUSE Mediation Router Based on Apache Camel
- FUSE Integration Designer
   Eclipse tooling for implementing EIP flows
- FUSE HQ
   Management and Monitoring of the FUSE infrastructure

Progress Exchange 2008 8-11 June, 2008

### Agenda

- Introduction to the example
- FUSE Integration Designer
- Implementing the EIP Flow
- Deploying the EIP Flow to FUSE ESB 4
- Debugging the EIP Flow
- Conclusion & References
- Q & A

The example application for the session

- We will use a simple example
  - Camel flow containing a File and JMS endpoints, a Message Splitter, a Message Filter and Content Based Routing
- Will be defined as an OSGi bundle for easy deployment within FUSE ESB 4

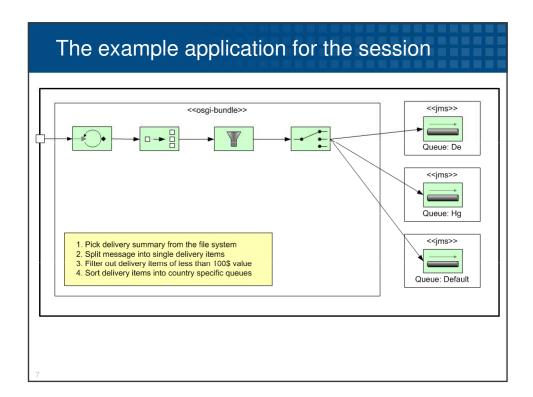

## Agenda

- Introduction to the example
- FUSE Integration Designer
- Implementing the EIP Flow
- Deploying the EIP Flow to FUSE ESB 4
- Debugging the EIP Flow
- References
- Q & A

#### The FUSE Integration Designer

- Eclipse based tool to create Camel based Enterprise Integration flows
- Allows visualization, design and debugging of Enterprise Integration flows
- Can Im-/Export Spring based configurations of Enterprise integration flows
- Seamless integrates FUSE projects with Apache Maven and the Spring IDE

The FUSE Integration Designer

- Supported Endpoints
  - JMS
  - File
  - HTTP
  - Jetty
  - Generic

- Supported Processors
  - Content Filter
  - Routing Slip
  - Splitter
  - Content Enricher
  - Message Translator
  - Recipient List
  - Content Based Router
  - Aggregator
  - Message Filter
  - Resequencer
- Other components can be included in separate Spring configuration files and referenced in the diagrams
- The components are documented at <a href="http://camel.apache.org">http://camel.apache.org</a>

#### Installing the FUSE Integration Designer

- Prerequisites
  - Eclipse Ganymede http://www.eclipse.org/downloads
  - Install Maven 2 support for Eclipse from the Sonatype m2eclipse update site <a href="http://m2eclipse.sonatype.org/update-dev/">http://m2eclipse.sonatype.org/update-dev/</a>
  - Install the Spring IDE from the update site <a href="http://dist.springframework.org/release/IDE">http://dist.springframework.org/release/IDE</a>
  - Install Eclipse J2EE & Web tooling from the Ganymede update site

Installing the FUSE Integration Designer

- Get the FUSE Integration Designer from the update site
  - http://repo.fusesource.com/eclipse/updates
- That will enable Eclipse to create FUSE EIP projects and diagrams

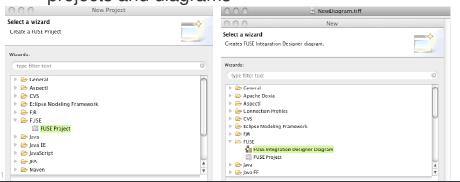

## Agenda

- Introduction to the example
- FUSE Integration Designer
- Implementing the EIP Flow
- Deploying the EIP Flow to FUSE ESB 4
- Debugging the EIP Flow
- References
- Q & A

13

### Implementation outline

- Goal: Implement the sample flow as an OSGi bundle installable in FUSE ESB 4
  - 1. Start a new project from a maven archetype
  - 2. Use the designer to implement the EIP flow
  - 3. Adjust the settings in the pom.xml
  - 4. Run the flow within the IDE
  - 5. Build and deploy the flow
- Optional: Debug the flow use the Integration Designer

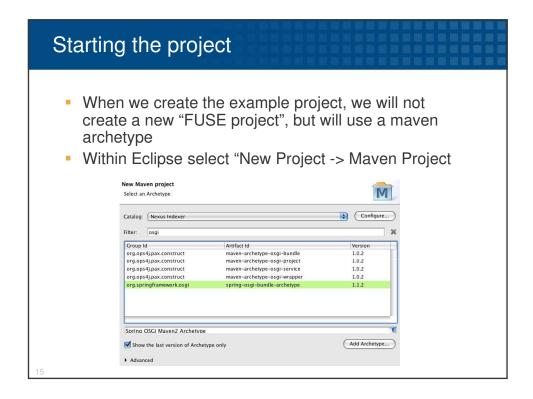

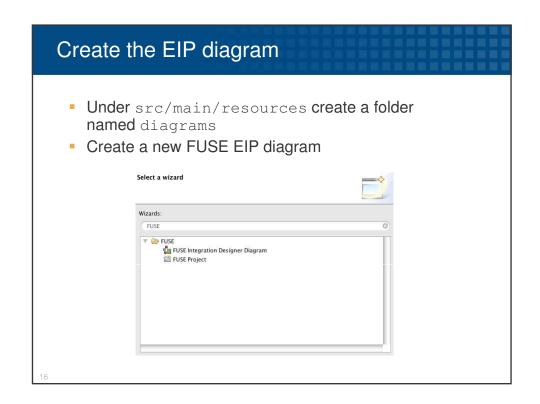

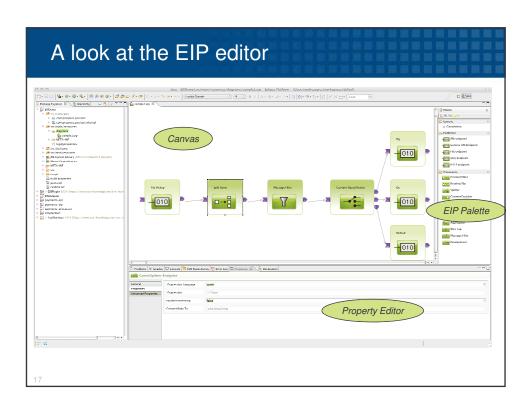

| Component             | Property Name       | Setting                           |
|-----------------------|---------------------|-----------------------------------|
| File Endpoint         | File Name           | set to direcotry /tmp/inbound     |
| Splitter              | Expression Language | xpath                             |
|                       | Expression          | /*/Item                           |
|                       | Parallel Processing | false                             |
|                       | Convert Body to     | java.lang.String                  |
| Message Filter        | Expression Language | xpath                             |
|                       | Filter Expression   | //*/Price >= 100                  |
| Content based Routing | CBR Rules           | //*/Country='De' => CBR Output De |
|                       |                     | //*/Country='Hg' => CBR Output Hg |

### Adjusting the pom file

 Within the configuration for the maven-bundle plugin adjust the import packages as the plugin does not scan the schema based spring configuration files for imported packages:

```
"
<Import-Package>
  org.apache.activemq.camel.converter,
  org.apache.camel.component.jms,
  org.apache.activemq.blob,
  org.apache.activemq,
  *
</Import-Package>
...
```

19

#### Running the flow within Eclipse

- Before we start the flow we need an FUSE Message Broker up and running on machine
- Then we define a new run configuration

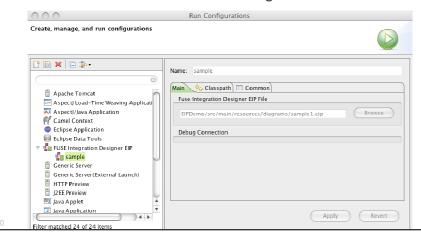

## Running the flow within Eclipse

- Now we can start up the flow within eclipse using the normal launch button
- Now we can drop a sample file into the directory /tmp/inbound
- Inspect messages that have arrived in the Queues De, Hg and Default

21

## Agenda

- Introduction to the example
- FUSE Integration Designer
- Implementing the EIP Flow
- Deploying the EIP Flow to FUSE ESB 4
- Debugging the EIP Flow
- References
- Q & A

#### Installing and preparing FUSE ESB 4

- The only thing we change in the default installation is the amount of features loaded on startup
  - In \${servicemix.home}/etc/org.apache.servicemix.features.cfg
     we set

featuresBoot=management, transaction, activemq, camel, cxf

- In addition we nee two more bundles:
  - osgi install -s mvn:org.apache.camel/cameljms/1.5.4.0-fuse
  - osgi install -s mvn:org.apache.activemq/activemqcamel/5.2.0.2-fuse
- These commands will install the bundles directly from the maven repositories

23

#### Building and deploying the bundle

- The project is already an OSGi bundle project
- In Eclipse we can select the pom.xml and simply select Run As -> maven install
- This will install the bundle in our local maven repository
- Before we deploy the bundle in FUSE ESB 4, make sure the sample is stopped within Eclipse
- In the FUSE ESB 4 console we can now install the bundle with

osgi install -s com.progress.pso.sample/EIPDemo

 Now we can drop a sample document into /tmp/inbound again

## Agenda

- Introduction to the example
- FUSE Integration Designer
- Implementing the EIP Flow
- Deploying the EIP Flow to FUSE ESB 4
- Debugging the EIP Flow
- References
- Q & A

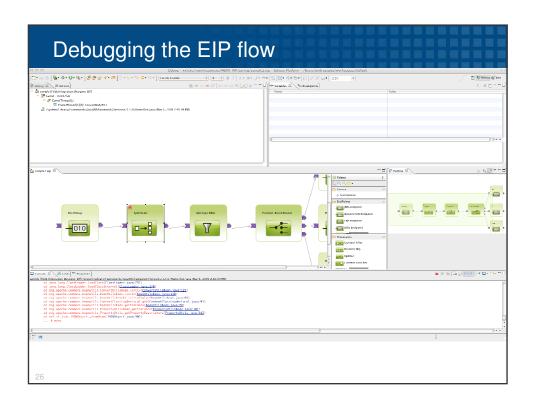

## Agenda

- Introduction to the example
- FUSE Integration Designer
- Implementing the EIP Flow
- Deploying the EIP Flow to FUSE ESB 4
- Debugging the EIP Flow
- References
- Q & A

27

#### References

- Eclipse development environment <u>http://www.eclipse.org</u>
- Maven Integration for Eclipse http://m2eclipse.sonatype.org
- Spring IDE for Eclipse http://www.springide.org
- Camel documentation <u>http://camel.apache.org</u>
- FUSE Integration Desginer <a href="http://fusesource.com/products/fuse-integration-designer/#documentation">http://fusesource.com/products/fuse-integration-designer/#documentation</a>
- FUSE community http://www.fusesource.com
- FUSE online training material http://fusesource.com/enterprise-support/online-training/

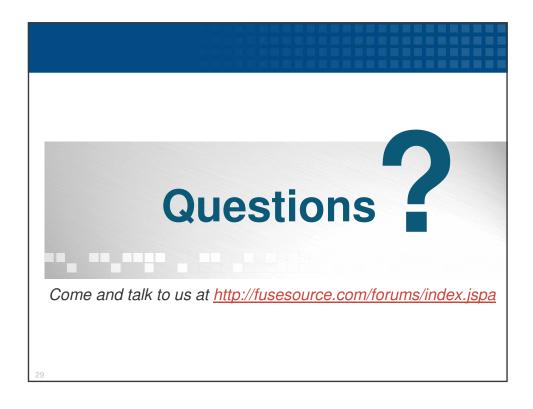

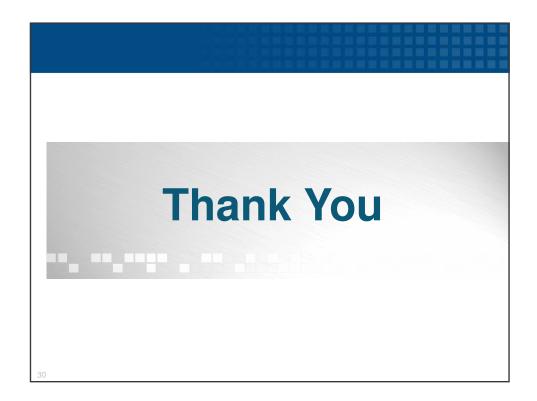